#### **V tem prispevku**

# Prenovljen način vnosa naročil kupcev in predračunov z upoštevanjem različnih metod plačila

Zadnja sprememba 25/07/2023 10:08 am CEST | Objavljeno 26/06/2023

Od verzije 2023.07.001 naprej bo prodajni proces možno podpreti s tremi različnimi metodami plačila. Podatki o metodi plačila so dodani na dokumente predračuna, naročila kupca in odpreme. Izbira načina plačila ima določene zakonitosti pri prodajnem procesu, zato je potrebno izbrati ustrezno.

# **Metoda plačila »Po računu«**

V kolikor nastavimo, da bo plačilo izvedeno »po računu« je dokument predračuna zgolj informativne narave. Po prenosu takega predračuna v naročilo smemo na naročilu spreminjati vsebino naročila in ga lahko odpremimo odpremimo ter fakturirmo brez omejitev.

### Nastavitve

Knjiga predračunov mora biti nastavljena kot plačilo bo izvedeno po računu. Nastavitev skrbi za to, da bo predračun po prenosu v naročilo ohranil metodo plačila po računu.

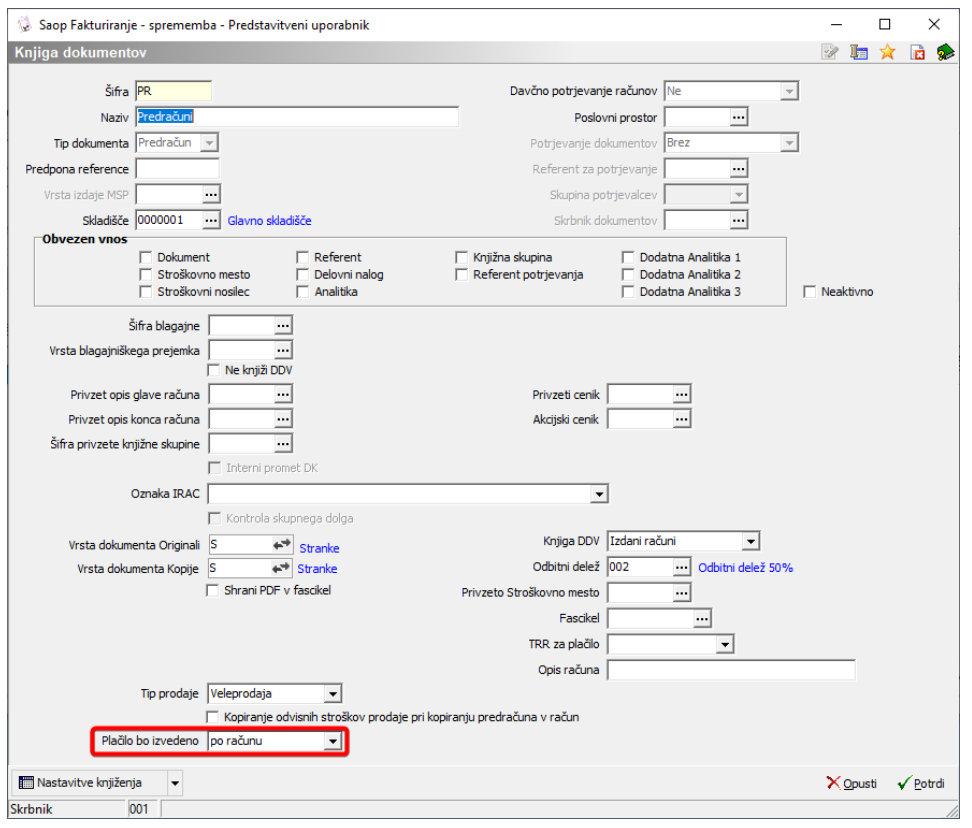

# **Metoda plačila »Po predračunu«**

Metoda plačila »Po predračunu« se uporablja, ko ne želimo blaga poslati v odpremo oz. odpremiti dokler naročilo ni vsaj delno plačano preko predračuna.

# Nastavitve

Knjiga predračunov mora biti nastavljena kot plačilo bo izvedeno po predračunu. Nastavitev skrbi za to, da bo predračun po prenosu v naročilo ohranil metodo plačila po predračunu.

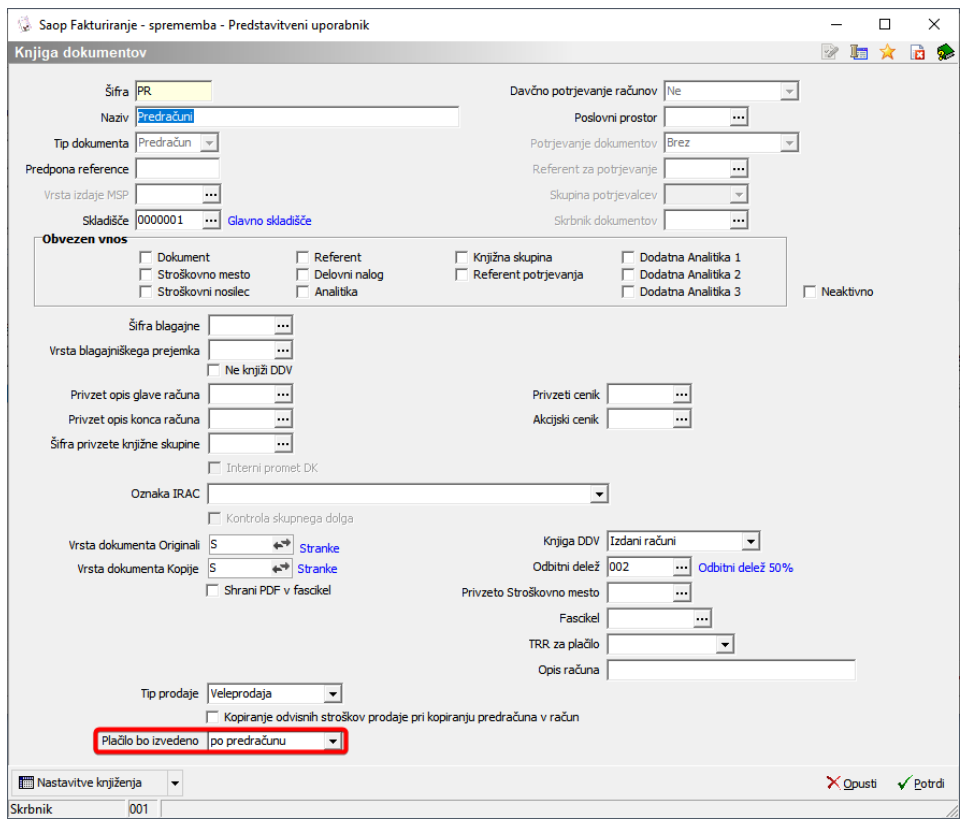

Obstajata dve kontroli, ki skrbita, da nebi odpremili neplačanega naročila kupca. Prva je blokada prenosa naročila kupca v odpremni nalog v kolikor naročilo ni plačano, ki je nastavljiva s kljukico na knjigi naročil kupcev.

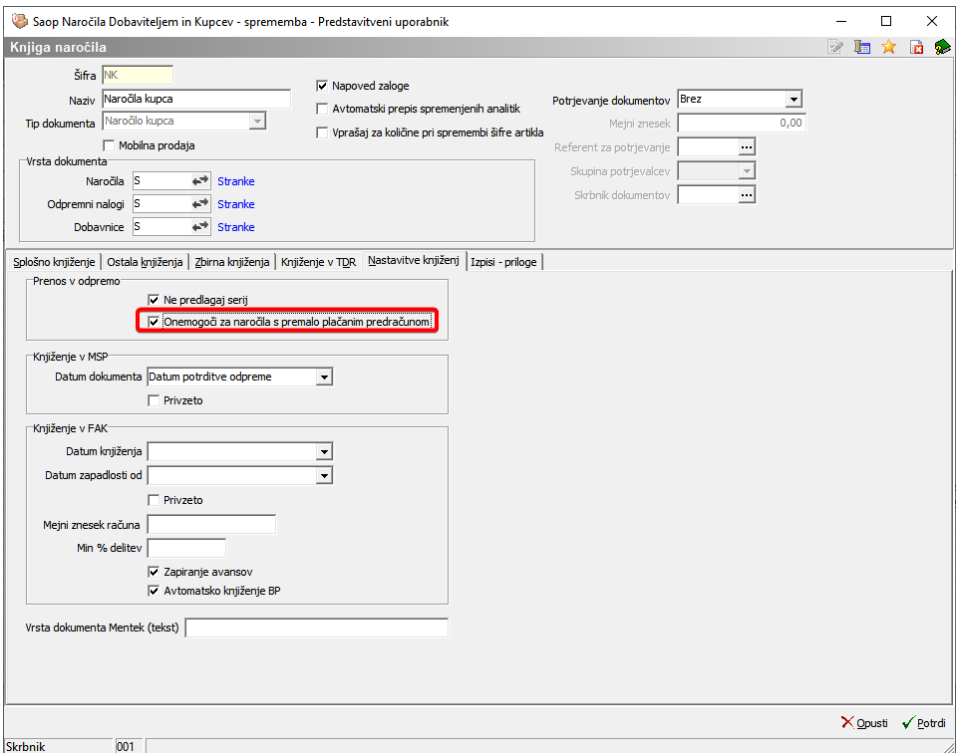

Druga kontrola je blokada knjiženja odpreme v MSP, če naročilo ni v celoti plačano. Ta je vedno prisotna, ko ima odpremni nalog izbrano

metodo plačanosti »po predračunu«.

Na knjigi naročila kupca je potreno nastaviti tudi knjigo predračunov, ki se bo upoštevala pri prenosu naročl kupcev v predračun.

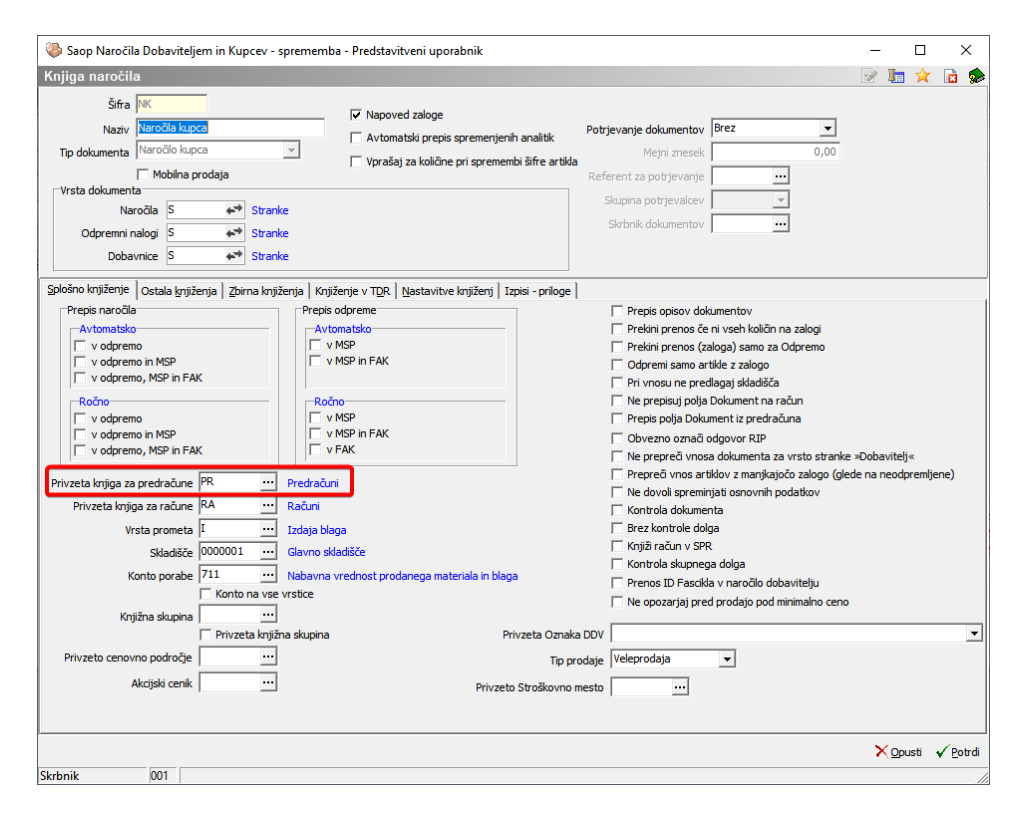

# Proces dela

Uporabnik lahko proces prodaje začne v predračunih ali pa v naročilih kupca. Odličitev je odvisna od tega ali želimo kupcu rezervirati količine v skladišču dokler se ne odloči za nakup.

#### 1) ZAČNEMO S PREDRAČUNOM

Kupcu izdamo predračun brez rezeravije zaloge v lastnem skladišču. V kolikor se kupec odloči za nakup, mora plačati avans v znesku predračuna. Avansno plačilo se lahko izvede preko bančnega nakazila (modul plačilni promet) ali preko gotovisnkega plačila (modul fakturiranje) V obeh primerih je potrebno plačilo povezati na predračun, semafor ob predračunu (status plačila) pa se ustrezno pobarva. Postopek delovanja semaforja na predračunih in povezovanja plačila je podrobno opisan v ločenem članku: https://si-

[icenter.knowledgeowl.com/help/status-plaila-semafor-na-predraunih](https://si-icenter.knowledgeowl.com/help/status-plaila-semafor-na-predraunih).

Plačan predračun prenesemo v naročilo kupca ali odpremo. Na dokumentu naročila/odpreme ni možno spreminjati podatkov, ki vplivajo na znesek za plačilo (količina, cena, popust, rabat). Ker zaloge nismo

predčasno rezervirali se lahko zgodi, da smo jo že prodali drugemu kupcu. V kolikor je zaloga dovoljšnja, lahko tako dokument naročila/odpreme poknjižimo v MSP in FAK.

#### 2) ZAČNEMO Z NAROČILOM KUPCA

Včasih se moramo kupcu zavezati, da ga bo blago počakalo dokler se odloča za nakup. V takih primerih je potrebno najprej narediti naročilo kupcu, ki bo vplivalo na napoved zaloge in zagotovilo, da se blago nebi prodalo komu drugemu. Naročilo kupca privzeto dobi oznako metode plačila »po računu«. V opisanem procesu dela je potrebno to nastavitev obrniti na »po predračunu« in določiti zahtevah % plačila. V kolikor bi vnesli 50% pomeni, da mora kupec preko predračuna plačati polovico zneska naročila kupca, da bi sistem dovolil knjiženje odreme v MSP.

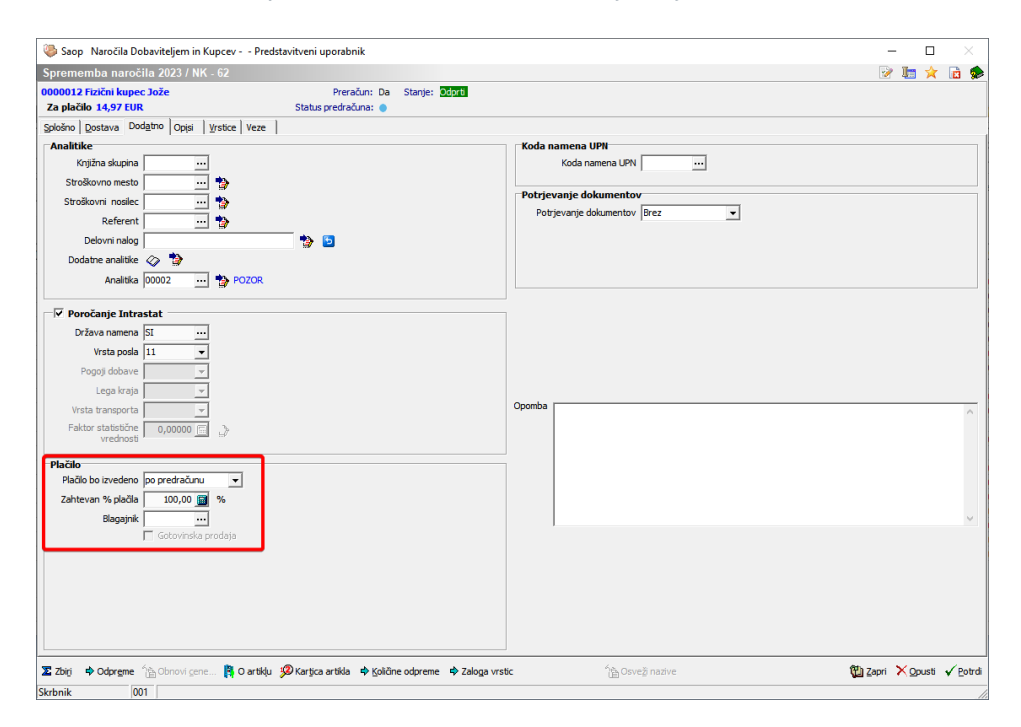

Tako opremljeno naročilo kupca prenesemo v predračun preko gumba obdelave na preglednici naročil kupcev.

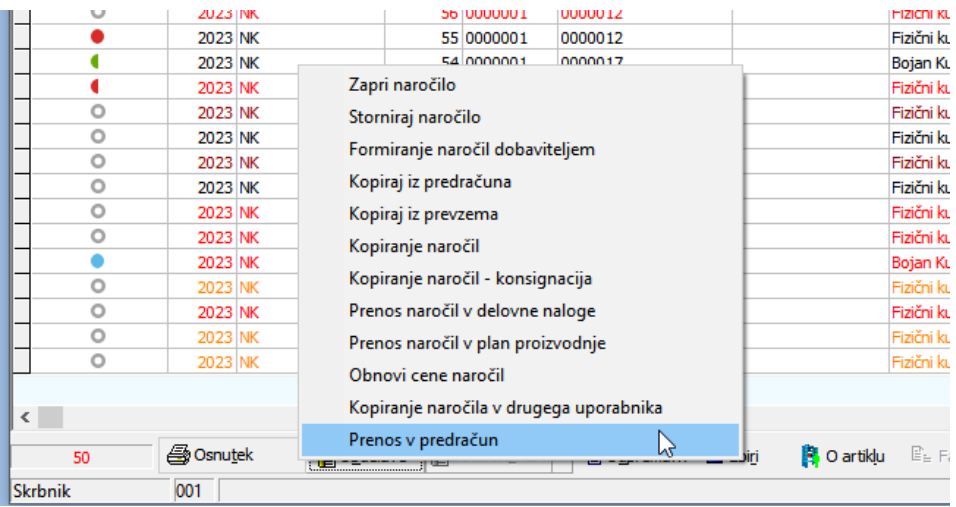

Predračun izstavimo kupcu in čakamo na plačilo. Avansno plačilo se lahko izvede preko bančnega nakazila (modul plačilni promet) ali preko gotovisnkega plačila (modul fakturiranje) V obeh primerih je potrebno plačilo povezati na predračun, semafor ob predračunu (status plačila) pa se ustrezno pobarva. Postopek delovanja semaforja na predračunih in povezovanja plačila je podrobno opisan v ločenem članku: https://si[icenter.knowledgeowl.com/help/status-plaila-semafor-na-predraunih.](https://si-icenter.knowledgeowl.com/help/status-plaila-semafor-na-predraunih)

Semafor na predračunih je preslikan tudi na preglednico naročil kupcev. Na tak način lahko zagotovimo lažji prenos plačanih naročil kupcev v odpremo.

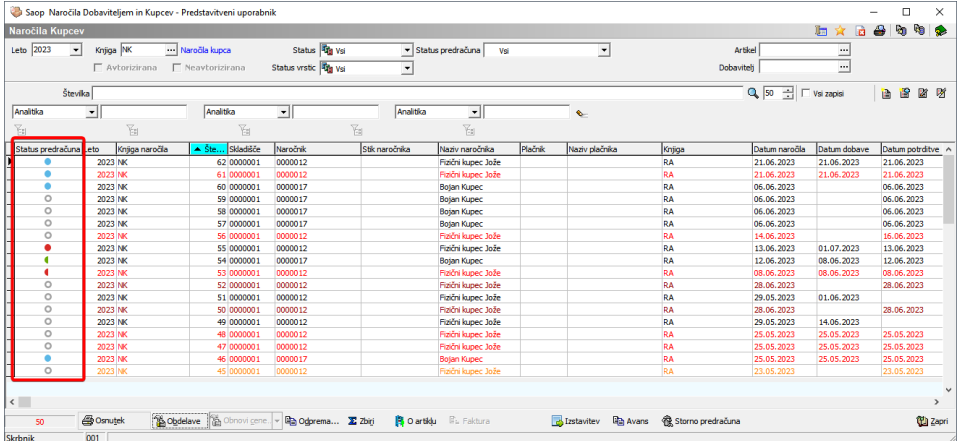

V kolikor stolpca na preglednici ni, ga je potrebno vključiti preko nastavitve »izbira stolpcev«, ki je dostopna na desnem miškinem kliku.

Pri prenosu naročila kupca v odpremo, bo sistem kontroliral zadostno plačanost preko povezanega računa za tista naročla, ki imajo nastavljeno metodo plačanosti po predračunu. V kolikor predračun ni dovolj plačan, se ob knjiženju pojavi naslednje opozorilo.

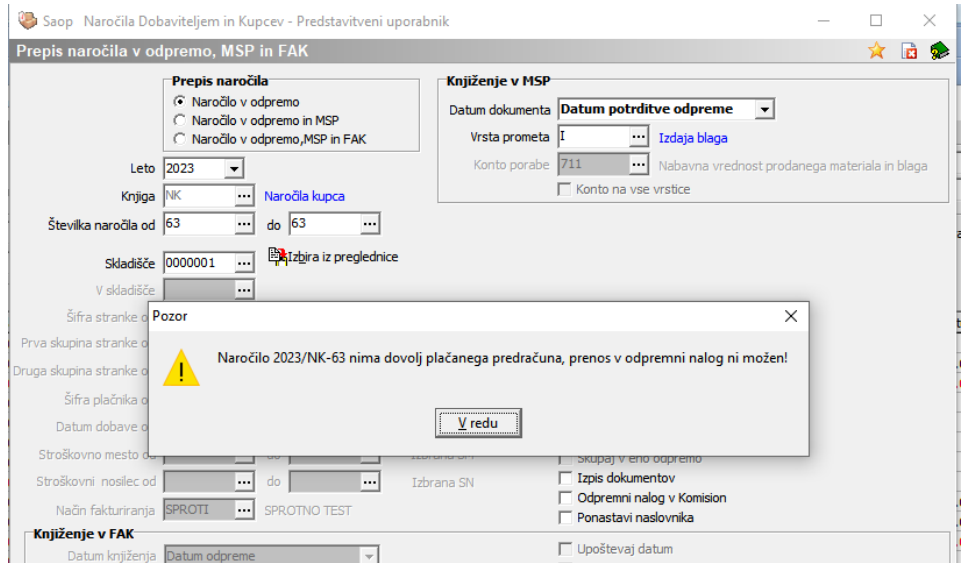

V testnem primeru je na naročilu kupca zahteva po plačilu v višini 50%.

Za pregled dejanko plačanega zneska je potrebno locirati povezani predračun in preko desnega miškinega klika izbrati opcijo »podrobnosti plačil«

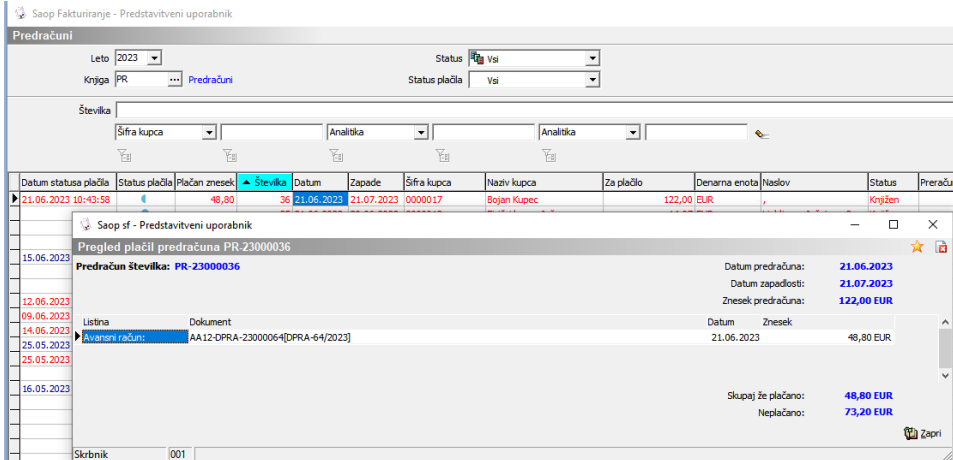

Vidimo, da je v testnem primeru plačan znesek manjši od 50% zneska predračuna.

Po povezavi plačil na predračune je potrebno status plačila na preglednici predračunov posodobiti na zadnje stanje. V nasprotnem primeru predračun ne upošteva plačila in še vedno izkazuje neplačanost. Posodobitev status plačil se izvede preko ikone za uvoz podatkov.

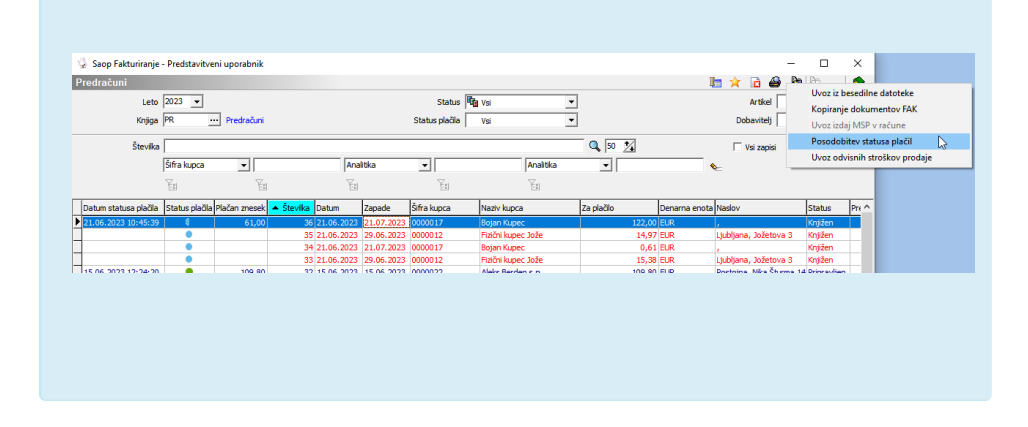

#### 3) SPLETNI NAKUP S PLAČILOM PO PREDRAČUNU:

V kolikor kupec v spletni trgovin izbere plačilo po predračunu, mora integrator spletne trgovine v SAOP kreirati novo naročilo kupca (API klic AddOrder). Če je to naročilo kupca označeno z metodo plačila »po predračunu«, se ob v istem koraku poleg naročila kupca kreira še

predračun. Integrator v odgovoru metode dobi številko predračuna in ga lahko z novim API klicev pridobi ter pošlje kupcu na ePoštni naslov. Ko se plačilo predračuna se zavede v programu SAOP, je možno naročilo kupca poslati v odpremni nalog ali pa ga odpremiti.

# **Metoda plačila »Ob naročilu/odpremi«**

Metoda plačila »Ob naročilu/odpremi« se uporablja pri spletni prodaji, ko je naročilo plačano preko platforme za procesiranje plačil (Braintree, Stripe). Tako plačano naročilo vsebuje tudi način plačila (Visa, Mastercard, Paypal, Google Pay, Apple Pay), datum plačila in številko transakcije.

### Proces dela

#### 1) SPLETNI NAKUP PLAČAN S KARTICO VISA

V kolikor kupec v spletni trgovini izbere kartično plačilo, ga spletna stran usmeri na platformo za procesiranje spletnih plačil. Šele po potrditvi transakcije integrator spletne strani v SAOP kreira novo naročilo kupca. Na naročilu je potrebno izbrati metodo plačila »ob naročilu/odpremi« in način plačila »Visa«. Tako naročilo se smatra za plačano in ga lahko odpremimo ter fakturiramo. Način plačila se prenese na fakturo in ob knjiženju v glavno knjigo se terjatev do kupca prenese na terjatev do podjetja Visa od katerega pričakujemo finančni priliv.